## Quick How To For Lafene Health Fee Waiver

After clicking direct link to Lafene Health Fee Waiver form: [https://www.k-state.edu/registrar/faculty](https://www.k-state.edu/registrar/faculty-staff/forms/index.html)[staff/forms/index.html](https://www.k-state.edu/registrar/faculty-staff/forms/index.html) under "Waiver(s) Forms" or entering<https://ksu.etrieve.cloud/#/form/176> into your browser *(may be asked to SSO after clicking link)*

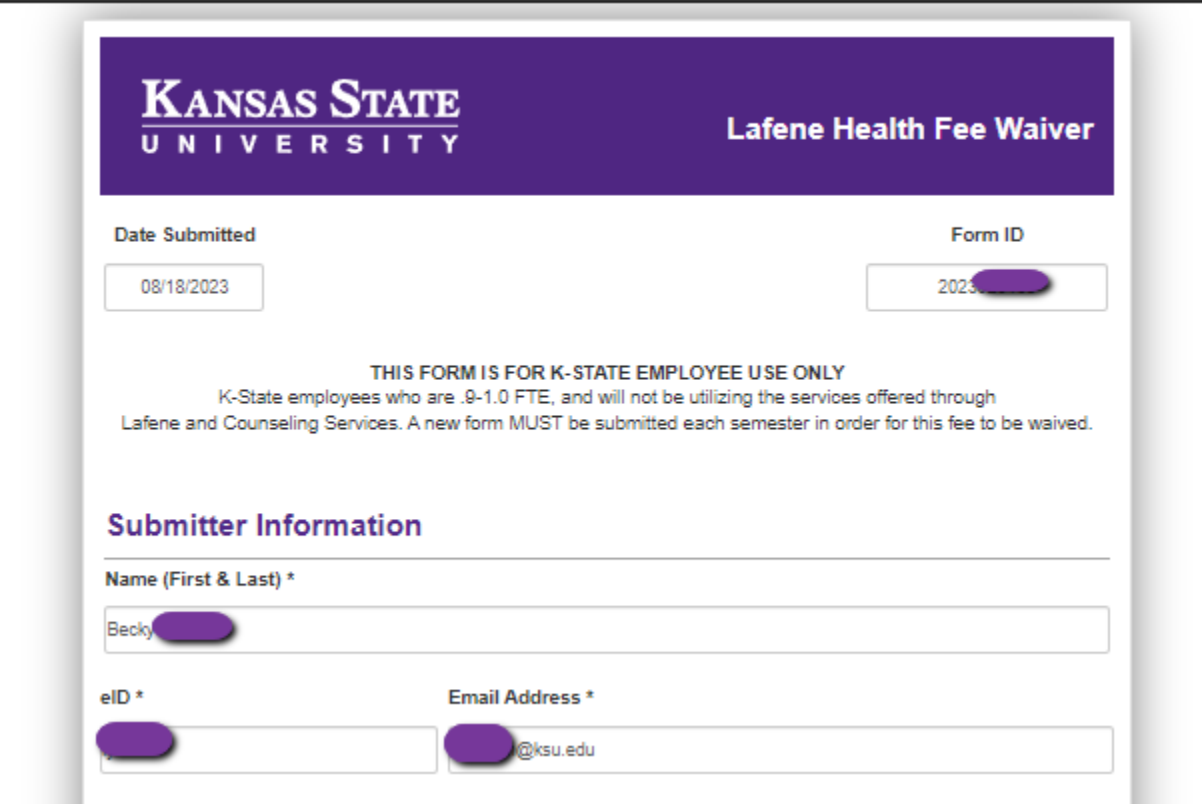

*Date Submitted, Form ID and Submitter Information will auto fill based up your eID SSO login*

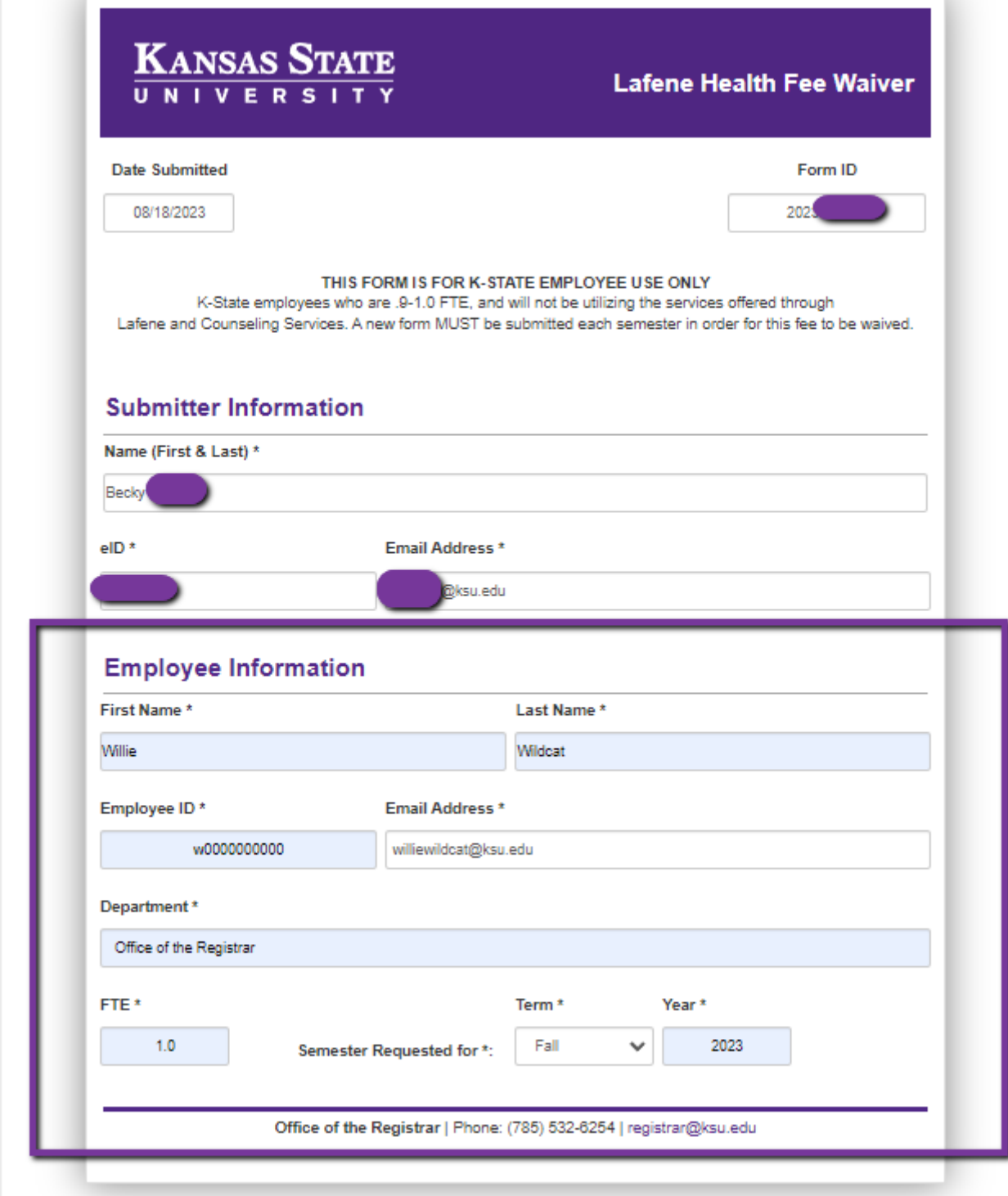

Enter your employee information and Term the waiver is being requested.

## Click Submit

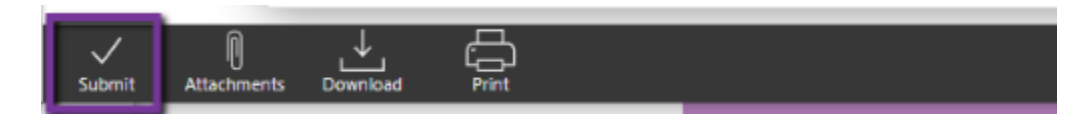

You will receive email confirmation submission.

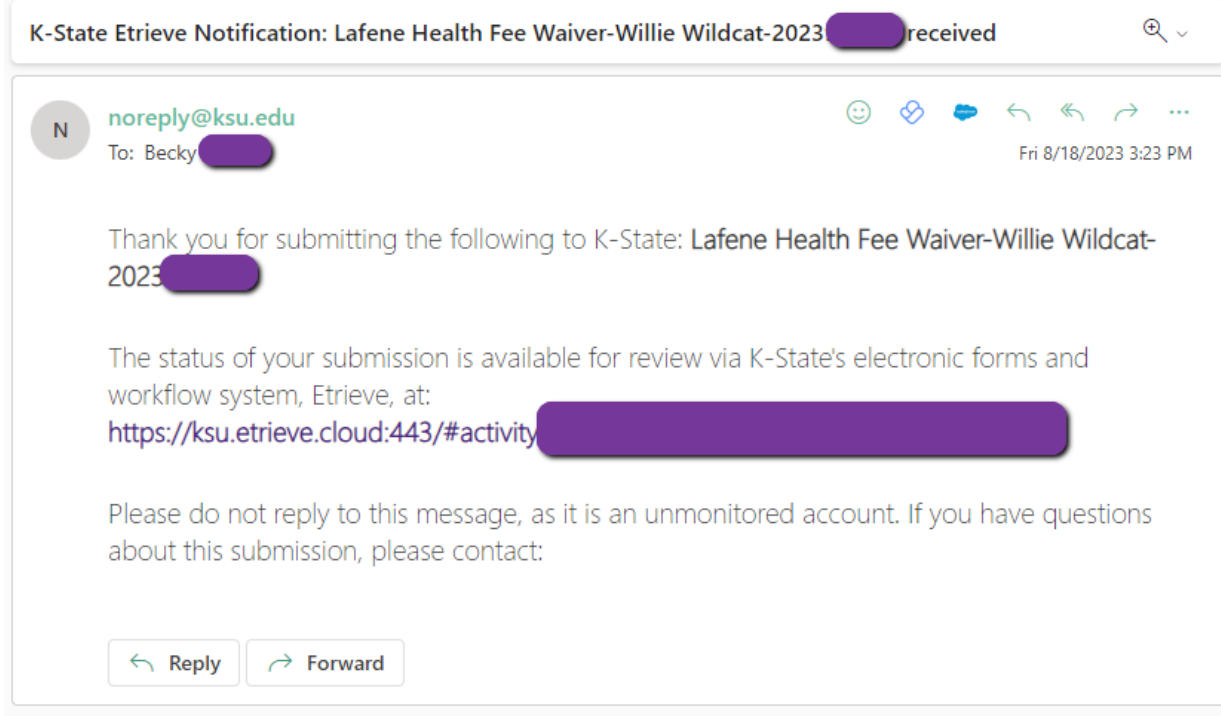

## If Submission could not be processed, you will receive Decline email with comment listing reason.

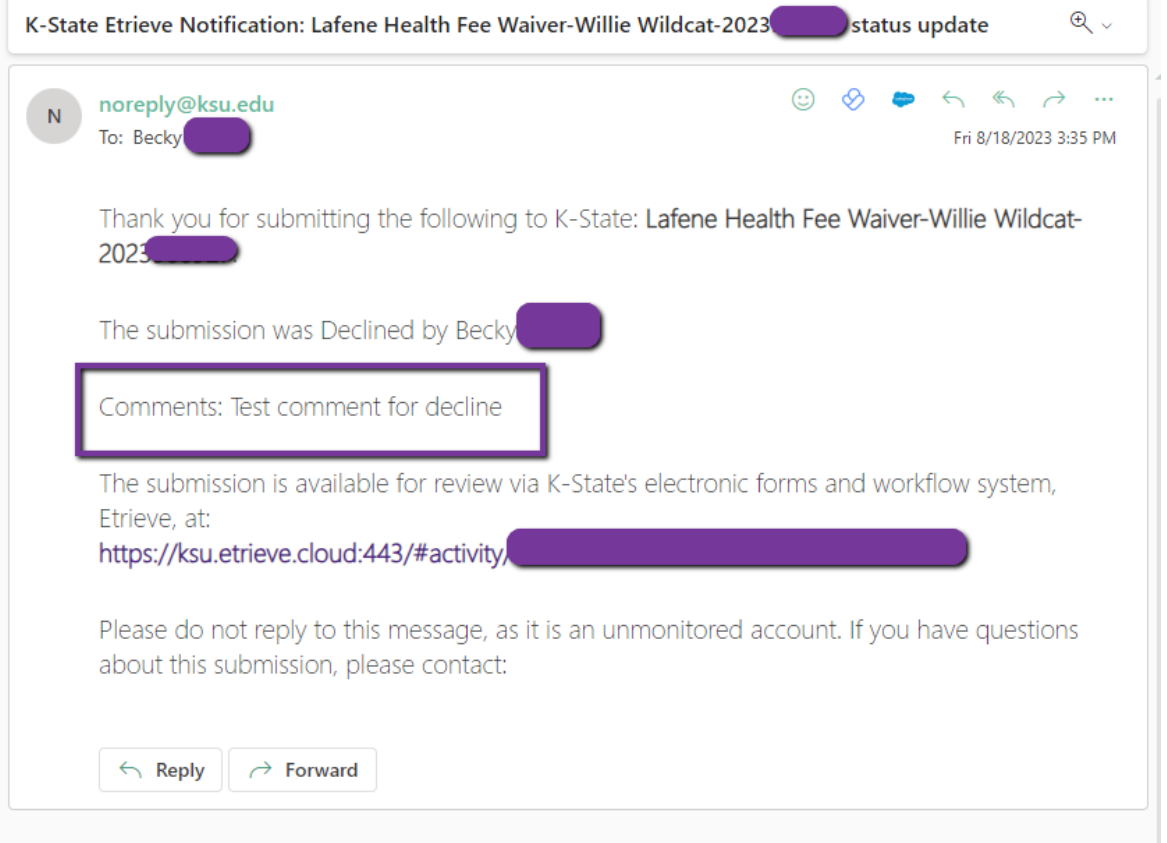

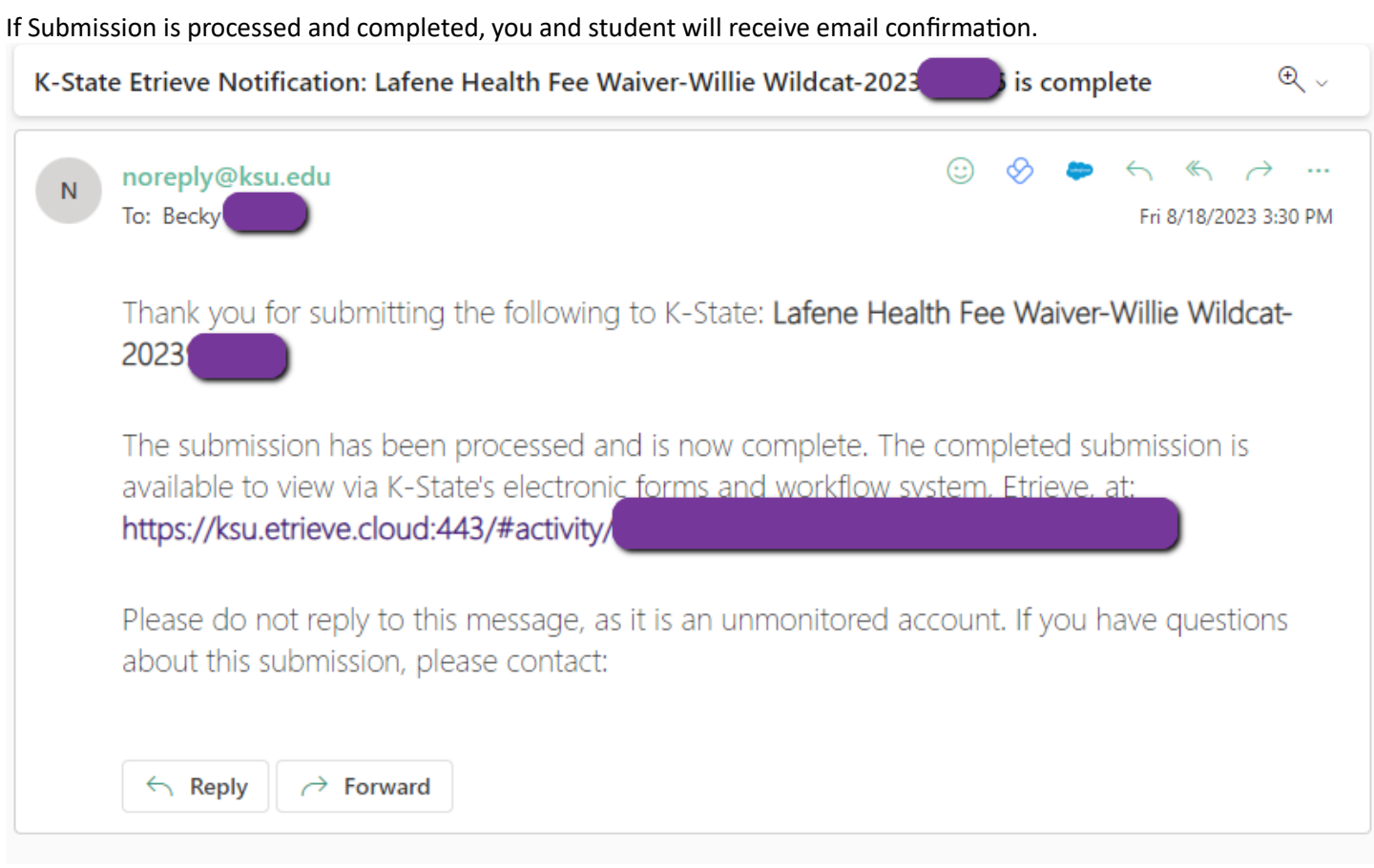